# A Short Introduction To  $\operatorname{\mathsf{IATEX}}$  and  $\operatorname{\mathsf{BEAMER}}$

Carlos González-Aguado and Joan Llull

CEMFI

Casado del Alisal, 5 28014, Madrid Spain

October 2008

# **Contents**

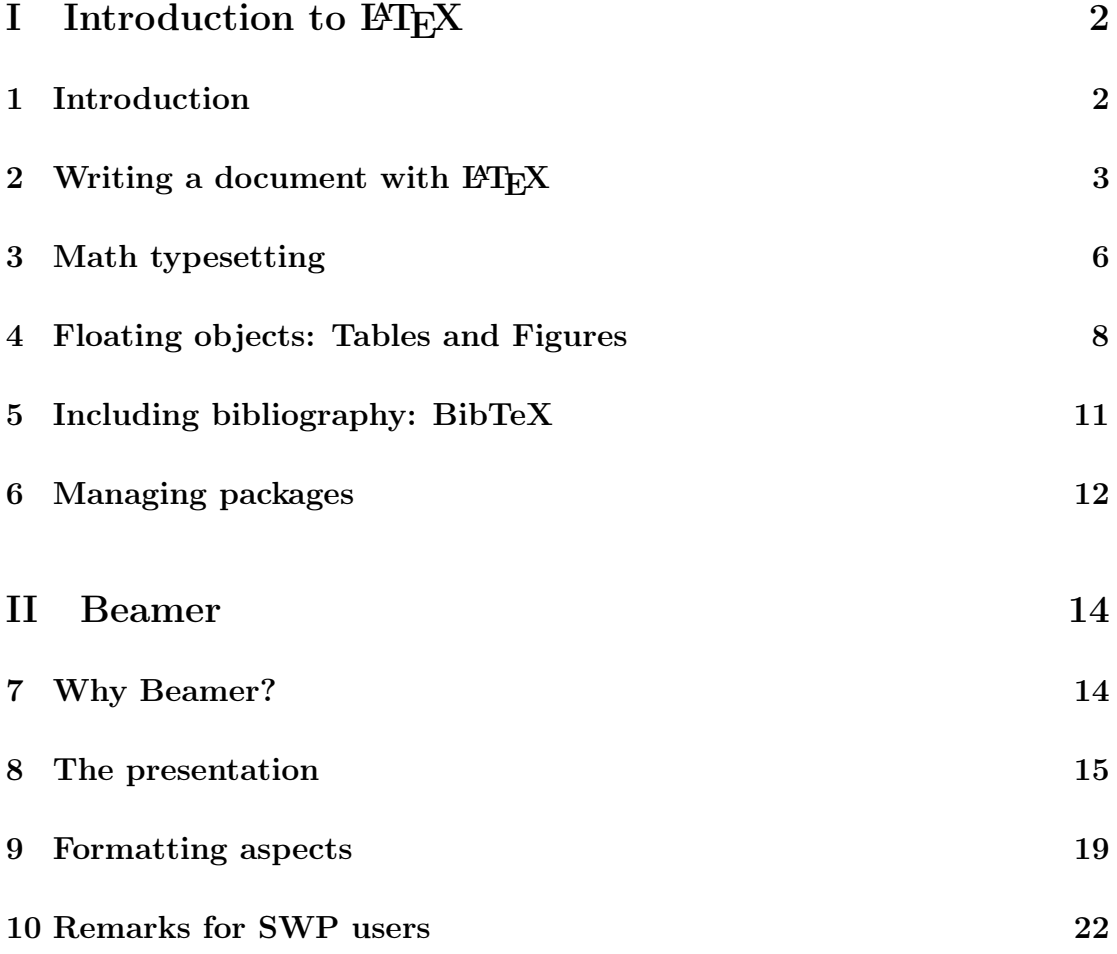

# <span id="page-1-0"></span>Part I Introduction to LAT<sub>F</sub>X

# <span id="page-1-1"></span>1 Introduction

LATEX is a typesetting system that allows you to create scientific documents of high quality. This guide will help you to start using LAT<sub>EX</sub> in a very easy way.

The structure of the guide is as follows. In the remaining of this section we explain what is LAT<sub>EX</sub> more specifically and what do you need in order to use it.

# 1.1 Why LAT<sub>E</sub>X?

LATEX has some competitors in the world of typesetting systems and text processors. Why should we use LAT<sub>EX</sub> then?

LATEX is different from typical word processors because it has another philosophy. These standard processors are of the WYSIWYG type, that is, what you see is what you get. Instead, LATEX is considered as WYSIWYM, what you see is what you mean. For example, when you want to insert a title in a standard word processor, you have to select the text, center it and format everything. With LATEX you just have to indicate that the text is a title. It will format everything for you. The advantage of WYSIWYG-type programs is that they are meant to be more user friendly because you can see in your screen exactly what is going to be printed in your printer. Instead, with LAT<sub>EX</sub> we will have to compile our document into another format. The clear advantage of LATEX with respect to these processors is that it is specially oriented to deal with scientific documents which is very important to have flexibility introducing mathematical concepts.

The other group of competitors are inside LAT<sub>E</sub>X family. We can consider them as something in between standard word processors and LAT<sub>EX</sub>. They want to be more user friendly than plain LATEX. However, they also are of the WYSIWYM type. Moreover, they lose some of the flexibility that L<sup>AT</sup>EX offers.

# 1.2 What do I need to use  $\text{MTF}X$ ?

In order to use LAT<sub>EX</sub> we need two different components to be installed in our computer: a L<sup>AT</sup>EX editor and MiKTeX.

There are several LAT<sub>EX</sub> editors. We cite some of them here, but there is not an official editor to use. Each user has to see which editor is best suited for him.

- TeXnic Center This is a free editor. It is very user friendly and very recommended for those that start using LATEX. You can download the program at http://www.toolscenter.org.
- Winedt Another user friendly editor. The problem with WinEdt is that you need to register in order to use it. Anyway, it is not very expensive! You can download an evaluation version at htt://www.winedt.com.
- Emacs This is not only a LATEX editor. Some people define it as a complete operating system. You can write LATEX files, program in different languages such as Matlab or Fortran, manage your email account and a lot more. It is free, but its main problem is that it is not user friendly. You can find information and downloads at http://www.gnu.org/software/auctex/.

MikTeX is a Windows application to manage all the packages you need to use with  $\LaTeX.<sup>1</sup>$  $\LaTeX.<sup>1</sup>$  $\LaTeX.<sup>1</sup>$  It is free and you have to download it from http://www.miktex.org.

# <span id="page-2-0"></span>2 Writing a document with LAT<sub>EX</sub>

At the beginning of a document, we need to tell LAT<sub>EX</sub> what are we going to write. It could be an article, a book, a letter, .... This is referred as the "class" of the document and the command to declare it is \documentclass. The syntax for this command is

\documentclass[*options*]{class}

where *class* can be article, book, letter, or whatever class you want to use and options are things like for example the default font size we want to use in the document. A typical class declaration for an article can be

\documentclass[12pt]{article}

After declaring the class of document, there are some advanced options we can use, but we will explore this possibility later.

<span id="page-2-1"></span><sup>&</sup>lt;sup>1</sup>This will become clearer in Section [6.](#page-11-0)

In order to start writing our document, we need to set the initial and final point of it. This is done with commands \begin{document} and \end{document}. Everything between these two commands will be considered as our document by LATEX.

### 2.1 Front Matter

The front matter refers to the beginning of each document, where the title, the name(s) of the author(s) and other related things are set.

We could introduce the title of our document with the following expression

#### \title{title of the document}

The name of the author is defined in the same way but with the command \author instead of title. Typically, we will want to add the affiliation of the authors. To do this, we can add a double backslash  $(\langle \rangle)$  after the name of the author and then write the affiliation, for example

\author{Carlos Llull\\CEMFI}

We can also add several authors by using the command  $\angle$  and after each author. For example,

#### \author{Carlos Llull\\CEMFI \and Joan González\\CEMFI}

The date of the day in which the text is being compiled is automatically displayed. We can turn off this option by inserting  $\data{}$ .

Finally, in order to make clear that the front matter is finished, we have to write the command \maketitle.

# 2.2 Structure of the document

After inserting the front matter, we could think about the structure of our document. We are used to deal with articles structured in sections, subsections, and so on. We are going to use the same stratification with LAT<sub>EX</sub>.

In LATEX we have the following hierarchy of parts of our document

```
\part{...}
\section{...}
\subsection{...}
\subsubsection{...}
\paragraph{...}
\subparagraph{...}
```
Each of these commands will need the title of the corresponding section, subsection, etc. between the brackets.

It is worth noting that some of these commands are class-dependent. For example, if we specify that we are going to write a book, we could make use of the command chapter, which is unavailable under the article class.

Finally, we should also note that LAT<sub>EX</sub> will automatically number all these parts and sections of the document.[2](#page-4-0)

# 2.3 Cross references

A cross-reference is used to refer to other parts of the document like figures, tables, mathematical expressions, sections, . . . There are three important commands related to cross-referencing:  $\label{thm:rel} \ref{market}$ ,  $\ref{market}$  and  $\pagereff marker$ .

The first one is used after creating a section, figure, table, . . .We will have to think of an identifier (marker) for each of the objects. This identifier will be used to make reference to the particular object by means of the command  $\ref{marker}$ . We could also refer to the page where the object is by using  $\text{f}_\text{mer}$ .

# 2.4 Footnotes

Including footnotes in our document is done by using the command

#### \footnote{footnote-text}

The number of each footnote will be automatically generated.

#### 2.5 Environments

...

Environments are objects that allow us to increase the quality of our document. All environments have the same structure

\begin{environment-name}

\end{environment-name}

Now, we are going to examine some of the most used environments.

<span id="page-4-0"></span> ${}^{2}$ By default, L<sup>A</sup>T<sub>E</sub>X uses roman numbers for parts and arabic numbers for sections. This format can be changed through some commands and packages that will appear later.

#### 2.5.1 Abstract

The abstract is probably the first environment you are going to use in your document. It is normally placed just after the \maketitle command. Its structure is quite simple

```
\begin{abstract}
...
\end{abstract}
```
#### 2.5.2 Itemize, enumerate and description

These three environments are used to produce lists. The syntax for all of them is

```
\begin{cases} \begin{list-name}
  \item Bla, bla, bla
  \item Bla, bla, bla
  \item Bla, bla, bla
\end{list-name}
```
The environment itemize produces the typical list with a bullet at the beginning of each item in the list. By default, LATEX will insert a bullet. We can change this by writing \item[-] instead.

Alternatively, we can have a numbered list by using enumerate.

Finally, description produces a list with a bold title before it. This title has to be written inside square brackets just after item. For example the code

```
\begin{description}
  \item[First] This is the first item.
  \item[Second] This is the seond item.
\end{description}
```
produces the following text

```
First This is the first item.
Second This is the second item.
```
# <span id="page-5-0"></span>3 Math typesetting

Typesetting mathematical expressions in LATEX is not difficult. We have two ways of writing a formula: insert it in the middle of the text or create a new (centered) line for the formula.

In order to insert formulas in the main text, we need the operator (\$). Consider the following L<sup>AT</sup>EX code

Let \$x\$ denote the unknown variable in \$y=a+x\$. Let x denote the unknown variable in  $y=a+x$ .

This would generate the following

Let x denote the unknown variable in  $y = a + x$ . Let x denote the unknown variable in  $y=a+x$ .

It can be seen that the outcome does not look exactly equal. When using the dollar operator the expression in the middle has another format, that points out that something is a mathematical expression and not ordinary text.

The other option is to create an environment equation, which would create a new line for the expression we want to write. For example

```
And this is the expression that determines the value of $y$:
\begin{equation}
  \label{expr_y}
  y = 3x\end{equation}
```
which once compiled will look as

And this is the expression that determines the value of  $y$ :

$$
y = 3x \tag{1}
$$

Two things are worth noting from this example. First, we should note that once we open an equation environment, we do not need the dollar operator anymore. Everything inside this environmet will be considered as in math mode. If we would like to have some text inside the equation environment, we can use the command  $\text{...}$ . Second, we have added the **label command** as an example. Now, in the text where this example is placed we can do reference to this expression just by using  $\ref{expr_y}.$ 

### 3.1 Mathematical objects

LATEX provides us with a full battery of mathematical objects to be inserted in our document. It is beyond the scope of this guide to review all these objects.<sup>[3](#page-6-0)</sup>

<span id="page-6-0"></span><sup>&</sup>lt;sup>3</sup>We strongly recommend to download the "TEX Reference Card" from, for example, http://refcards.com/docs/silvermanj/tex/tex-refcard-a4.pdf.

# <span id="page-7-0"></span>4 Floating objects: Tables and Figures

Tables and figures are also typical objects we would want to include in our document. They have a quite meticulous treatment in LAT<sub>E</sub>X. We first introduce the concept of a floating object and then we will characterize the properties of tables and figures.

A floating object has its own "life" inside the document. It is independent of the rest of the text. This is its main characteristic. Considering a table or figure as a floating object allows us to place it exactly where we want, since it has no relationship with the text. This is very useful since both, tables and figures, normally generate some problems when fitting them into the page.

## 4.1 Tables

There are two basic environments used in creating a table: tabular and table. In fact, with the first one alone you can create a table. The second one is just to create the floating object. We will explain the tabular environment first and then we will look at the additional properties we can use with table.

#### 4.1.1 Tabular environment

The syntax for building a table with tabular is

\begin{tabular}{properties}

\end{tabular}

...

The properties of the tabular environment refer mainly to the number of columns and their alignment. This alignment can be assigned with l for left, r for right or c for center. We could also want to separate columns with a vertical line. In order to do so, we have to use the separator (). Then, if we want to create a table with four columns in which the first one is centered and the other ones are alligned to the left and we also want a vertical line that separates the first column from the rest, we should write

#### \begin{tabular}{c|lll}

Next, we have to write something into the table. We start writing in the cell corresponding to the first row and first column. We change the column in which we are by using  $\&$ . We can also go to the first column of the next row with  $\setminus\setminus$ . For example, this piece of code

```
\begin{tabular}{l|c|c}
  & Female & Male \\ \hline
  Faculty & 0 & 12 \setminusResearch fellows & 1 & 1 \backslashPh.D & 1 & 9 \lvert \nvert \hline
\end{tabular}
```
will produce the floowing table

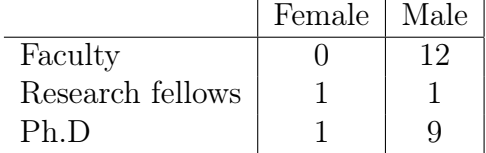

Two things are worth noting. First, you can leave an empty cell just by no writing anything in it, as in the first row-first column cell in the example. Second, we have used the command \hline. As you can see in the output, this command generates an horizontal line that crosses all the table just in the point in which you inserted it.

Another interesting property of tables is the possibility of creating cells that combine more than one column. This is achieved with the command \multicolumn. The following piece of code provides an example of the usage of this command

```
\begin{equation} \begin{tabular}{l|c|c}
  \hline
  \multicolumn{3}{c}{Gender separation} \\ \hline
  & Female & Male \\ \hline
  Faculty & 0 & 12 \setminusResearch fellows & 1 & 1 \backslashPh.D & 1 & 9 \\lambda \hline
\end{tabular}
```
and produces the following table

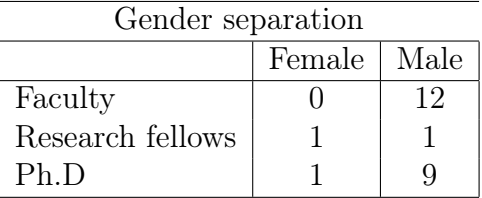

We should note that  $\text{multicolumn's syntax requires of three arguments be$ tween brackets. The first one indicates the number of cells to combine, the second one the allignment of the text inside this cell and the last one serves to write the text of the cell.

#### 4.1.2 Table environment

The environment table is an outer environment with respect to tabular. This means that a table environment can contain a tabular environment it, but it cannot be the other way around.

The syntax for creating a table object is the following

```
\begin{table}[position]
\label{tab1}
\setminuscaption{table-caption}
\begin{tabular}
...
\end{tabular}
\end{table}
```
Three things are worth noting from this code. The first one is that when creating the table we have to specify its position. There are several positions we can choose for our table: at the top of the page, at the bottom of the page or in a page containing only floating objects. We can choose among these different options with their initial letters: t, b and p. In fact, we can create a preference order. For example, if we insert \begin{table}[tb], LATEX will try to place our table at the top of the page. However, if this placement does not seem to work (for example, because there are another table in there), the second option will be taken into account.

Another new command in the definition of the table is caption. Within the brackets we should include the caption of the table, which is like its title. We can place the caption above or below the tabular. This will indicate LATEX where we want the caption to be placed (above or below the table).

## <span id="page-9-0"></span>4.2 Figures

Figures are created through the environment figure. This environment has exactly the same structure than the environment table. So, in order to create a figure we should write something like

```
\begin{figure}[position]
\label{marker}
\caption{caption-text}
...
\end{figure}
```
where the first dot just after creating the figure environment refers to the position the figure will have in the document, as in the table environment.

Typically, figures will not be created in the same document we are writing, but they will be exported from some other document. To tell LAT<sub>EX</sub> which document has the figure we want to insert, we have to use the command \includegraphics. available from package graphicx. [4](#page-10-1) The syntax of this command is the following

#### \includegraphics[options]{filename}

where *filename* refers to the name of the file that contains the figure. There are several options for a figure. We can define its width, height, angle and scale. The way we have to do it is by writing the option we want to change followed by an equal and the value we want for the attribute. We can change more than one option separating them by commas. For example

### \includegraphics[width=10cm,height=10cm]{figure1.pdf}

The option angle allows us to rotate the figure, while the option scale allows us to scale the original figure.

# <span id="page-10-0"></span>5 Including bibliography: BibTeX

Another important issue very used in scientific documents is that of bibliography. In order to deal with this we are going to use a system called BibTeX.

Typically, we will use the same references in our papers, so it could be useful to have a database with the papers we cite. This is the first step of using BibTeX. It could be a bit boring at the beginning, when you have to start your references database from zero. However, this system will save us a lot of time in the long run. In order to build the database, it is very recommended to use a BibTeX database manager.<sup>[5](#page-10-2)</sup>

Once we have our database, which will be saved in a file with extension .bib, we can start creating references in our documents. The way to do it is to add the following command at the point in the document in which we want references to be listed

### \bibliography{database-filename}

<span id="page-10-1"></span><sup>&</sup>lt;sup>4</sup>In Section [6,](#page-11-0) we will explain everything related to the use of packages.

<span id="page-10-2"></span><sup>&</sup>lt;sup>5</sup>We suggest to use JabRef, which is free and can be downloaded at jabref.sourceforge.net.

This command tells L<sup>AT</sup>EX the file in which all our references are. Now, at any point in the text we can cite a reference just by using the command  $\c{ref-ref-id}$ . With this instruction we will do two things. First, L<sup>AT</sup>EX will insert a citation to the chosen reference. Second, LATEX will check whether this reference has been used in another place in the document. If this is not the case, the reference will be inserted into the references section.

The references section can have several formats. In fact, each journal has its own format. We can choose different formats for our reference section by using the command \bibliographystyle{style-file}. These files has an extension .bst and many of them can be found in the Internet.

# <span id="page-11-0"></span>6 Managing packages

Packages are complements to main LAT<sub>EX</sub> language. They include several commands and options not included in the basic system.

# 6.1 Why and how use packages

Packages are very useful because they help us to improve the quality of our documents. Basic LATEX options can be poor depending on which kind of things we want to do with our document. For this reason, there exist a huge amount of packages that complement LATEX.

The first thing about packages is knowing how to get them. Packages are in the internet and we can download and install them easily using MiKTeX. In MiK-TeX menu, in Windows Start menu, we can choose the option Browse packages. There we can find all the packages we can install to our computer.

Once we have the package in our computer, the way to use them is very easy. If we need package abcxyz for our document, we just need to write \usepackage{abcxyz} before beginning the document, just after the class declaration. Some packages also allow for options and they are written as  $\text{log}[\text{options}]{\text{abcxyz}}$ .

## 6.2 Some useful packages

We reproduce here a list of what we think are the most useful packages. We provide a very short description of their characteristics. When we install a package, a pdf file is also installed with all the documentation referent to the package.

#### 6.2.1 natbib

natbib is a package used to improve the format of our citations. The way LATEX cites other documents is maybe not the most used one. For this reason, natbib provides us with two additional commands citet and citep. The first one is used when we have to cite another document in the body text. Then, it will display the typical "author (year)" format. Instead, citep can be used when we want to cite some other document within brackets. Then, it will display "(author, year)".

#### 6.2.2 footmisc

This package helps us with the format of footnotes. The most interesting feature is probably that one of its options allow us to force all footnotes to be at the bottom of the page. In order to get this, we should insert at the beginning \usepackage[bottom]{footmisc}.

### 6.2.3 babel

We may want to write an article in other languages than English. Obviously, this is feasible with LAT<sub>EX</sub>. However, there are some objects that are displayed in English by default. For example, the date, the title "Abstract"', etc. In order to change this we can invoke the package babel with the language we want to use as an option. For example, \usepackage[spanish]{babel}.

#### 6.2.4 fontenc

Independently on the language we are using to write a document, it could be the case that we need to use some ortographical characters like for example, accents. To do this, we need to add at the beginning \usepackage[T1]{fontenc}.

#### 6.2.5 geometry

geometry package allows us to configure everything related to the margins of the document. There are lot of options, but here we will only deal with the standard one of setting new margins for our document. In order to do this, we have to add in the options part, the name of the margins we want to change (left, right, top, bottom) indicating the new margin. For example

```
\usepackage[left=2cm,right=2cm]{geometry}
```
#### 6.2.6 float

This package will help us to modify some properties of our floating objects. For example, it creates a new position specifier  $(H)$ , which forces  $\mathbb{F} F F X$  to insert the floating object exactly where we have placed it in the tex file.

#### 6.2.7 graphicx

graphicx is fancy way to introduce graphics and images in a T<sub>E</sub>X document. This package enables the user to wield far greater control over the importation of graphics and, apart from the usual sizing and rotational facilities, also enables the user to crop or trim an image as desired (e.g., to get rid of surrounding blank margins). To get further details, see Section [4.2.](#page-9-0)

#### 6.2.8 color and xcolor

These are two ways to introduce colored text. Very useful for presentations.

### 6.2.9 longtable

Allows tables to span over more than a single page.

# <span id="page-13-0"></span>Part II Beamer

# <span id="page-13-1"></span>7 Why Beamer?

BEAMER is a L<sup>AT</sup>EX class of document that is used for creating presentations. The idea of BEAMER is to extend the advantages of LAT<sub>EX</sub> to the creation of slides. Therefore, in this document we only focus on the aspects that are particular of BEAMER, leaving general LATEX technicalities to Part [I.](#page-1-0)

As in the general usage of LAT<sub>EX</sub>, the main advantage of using BEAMER instead of other WYSIWYG presentation editors is the tractability of mathematical formulae. There are, however, other interesting aspects to take into account. For instance, it allows to format all slides in a simple way, for instance including in all them author's name and institution, the title of the paper, date of the presentation, the section and subsection to which the slide belongs, a roadmap of the presentation,... The discipline that LAT<sub>EX</sub> introduces is also advantageous because it helps to create uniform and very professional presentations. The output is a PDF file, for which there exist free viewers in virtually all platforms. And, finally, if we use L<sup>AT</sup>EX to create our scientific papers, it is very easy to create the presentation departing from the paper that we have already written.

If you compare BEAMER to other L<sup>AT</sup>EX slides class of documents, BEAMER has also advantages. Most of the advantages in this case regard the formatting of the presentation. Themes allow to introduce some color in the presentation in a very simple way. Formatting features described in the previous paragraph allow us to depart from the traditional plain slides. And it allows the introduction of a variety of dynamic effects that are not suitable for other slides class of documents.

# <span id="page-14-0"></span>8 The presentation

As we have already said, most of the aspects that you need to know to write a BEAMER presentation are the same that you need to know to write a paper in LATEX. In the remaining of this document we emphasize the remaining aspects that you need for creating the presentation. Here we only summarize the main aspects that you need, but advanced users can go to the Beamer User Guide to deepen in the large amount of available options.

# 8.1 Frames and structure

In BEAMER's jargon, a slide is referred to as a frame. The structure of a frame environment is the following:

```
\begin{equation*} {\text{frame}}({\text{options}}) {\text{title}} {\text{subtitle}} \end{equation*}\langle environment \; contents \rangle\end{frame}
```
Titles and subtitles can also be specified using  $\frac{\text{The title}}{\text{the title}}$  and  $\frac{\text{The title}}{\text{the title}}$ subtitle{The subtitle}. There is a large list of options that can be included here. An interesting example is the option plain; \begin{frame}[plain] causes the headlines, footlines and sidebars to be eliminated<sup>[6](#page-14-1)</sup>; this might be interesting, for

<span id="page-14-1"></span><sup>6</sup>The headline of a frame is the area at the top of the frame that may show some orientating information; similarly, the footline is the area at the bottom of the frame. Sidebars are vertical areas that that can show a table of contents or they could be added for aesthetic reasons. Other important (optional) elements of a frame are navigation bars or symbols, the logo, the frame title, the background,...; all them are explained in detail in the Beamer User Guide

instance, in the presence of a big table or figure. You can see more options in Beamer User Guide.

In order to structure the presentation, as in a LAT<sub>EX</sub> article, parts, sections, subsections and so on can be included. This is necessary to introduce tables of contents<sup>[7](#page-15-0)</sup> or themes that include navigation bars.

The first frame in the presentation will be the title page. The command that invokes this page is \titlepage. However, before introducing this command (usually before the \begin{document} statement) the elements of this page have to be specified: author, institution, date,... The basic syntaxis of the commands that introduce these elements is the following:

\thecommand[short version]{long version}

The [short version] is the one that often appears in footlines; on the other hand, the {long version} appears in the title page. If the former is not specified, the latter is the one introduced in footlines. The commands that admit this syntaxis are the following:

```
\title
\square\author
\institution
\date
```
### 8.2 Dynamic effects

There are two main types of dynamic effects: overlays (to hide a part of an slide and uncover it during the explanation) and transitions. In both cases, advanced users can program almost all overlays and transitions that they can imagine. In this document we explain the more commonly used and simpler procedures. Again, Beamer User Guide provides more detailed explanations and extensions for advanced users.

Overlays generate different slides within a frame. It can be very useful in the design of a presentation. For instance, a professor may want to ask their students what is going next before uncovering the item. Or she might be interested in highlighting the point that she is making.

<span id="page-15-0"></span><sup>7</sup>The table of contents is also introduced in Beamer (inside a frame) in the same way as in a LATEX article.

<span id="page-15-1"></span><sup>8</sup>The subtitle is not introduced in the title page by default. See Beamer User Guide to see how to introduce it.

The simplest way (and less flexible) to create an overlay is with the \pause command. The slide will be showed up to the first \pause; then, what comes next will be uncovered up to the following \pause and so on. It can be used in itemized lists. One example could be the following:

```
\begin{frame}
```

```
\begin{itemize}
     \item Shown from first slide on.
      \pause
      \item Shown from second slide on.
      \begin{itemize}
        \item Shown from second slide on.
        \pause
        \item Shown from third slide on.
      \end{itemize}
     \item Shown from third slide on.
      \pause
     \item Shown from fourth slide on.
   \end{itemize}
\end{frame}
```
There are a lot of more flexible ways to create overlays. This is the case of the command \onslide. Its sintaxis is the following:

```
\onslide<hoverlay specificationi>{htexti}
```
The behavior of this command depends on whether the optional argument  $\{\langle text \rangle\}$ is specified or not. If present, the overlay affects what is between braces. Otherwise, its behavior is similar to the one of \pause. The  $\langle overlay specification \rangle$ tells the program which are the slides affected by the order. The sintaxis is the following: <-3,6-8,10,12-> selects slides 1,2,3,6,7,8,10,12,13,... Here it is an example of how the command works:

```
\begin{frame}
  Shown on first slide.
   \onslide<2-3>{Shown on second and third slides.}
   \onslide<4->
  Shown from the fourth slide on.
  \begin{itemize}
     \item Also shown from the fourth slide on.
   \end{itemize}
  \onslide Shown on all slides.
\end{frame}
```
A similar effect may be obtained with the command \item which, apart from the usual specification, admits overlay specifications with the usual syntaxis.

Some other commands that are used very often also admit overlay specifications. Those commands are: \textbf, \textit, \textsl, \textrm, \textsf, \color, \alert, \structure. If a command takes several arguments, like \color, the specification should directly follow the command. This usage might be very interesting. For instance, if the presenter wants that the items that she have not explained yet are in gray, she should write the following code:

```
\begin{frame}
  \begin{itemize}
     \item This line is black in all slides
     \color<1>[rgb]{0.75,0.75,0.75}
     \item Gray in the first slide, black in others.
     \color<-2>[rgb]{0.75,0.75,0.75}
     \item Gray in slides 1 and 2, black in others.
     \color<-3>[rgb]{0.75,0.75,0.75}
     \item All gray but the last.
  \end{itemize}
\end{frame}
```
Transition effects might be also interesting. Except for advanced users, its usage is usually considered for aesthetical reasons only. It has to be said that on the one hand, an abuse of this kind of effects might be negative for the quality of the presentation since they might distract the audience. Moreover, they might be very inconvenient if the presenter jumps a lot from back to front of the presentation and viceversa.

There is a command for each type of transitions. However,the syntax is the same in almost all commands:

```
\transsomething<overlay specification>[options]
```
If the command is added in the end of a frame, then it affects the transition from that frame to the next. If it is placed in the beginning, then affects the transition from the previous frame to the current. As all the commands listed before, it also admits an overlay specification (i.e. it can be programmed to affect the transition between slides within a frame). Finally, [options] may include both duration= $\langle seconds \rangle$  and direction= $\langle 0,90,180 \text{ or } 270 \rangle$  which represent, respectively, the duration of the transition and the orientation of the effect (in degrees). The list of available commands is the following:

```
\transblindshorizontal
\transblindsvertical
\transboxin
\transboxout
\transdissolve
```

```
\transglitter
\transsplitverticalin
\transsplitverticalout
\transsplithorizontalin
\transsplithorizontalout
\transwipe
\transduration
```
# 8.3 Adding hyperlinks to an appendix

Appendixes represent a very useful part of a presentation. Since the control of timing is never perfect and the questions of the audience cannot be anticipated, it might be interesting to introduce addicional information in an appendix, just in case you need it. It is introduced in the usual way, using the \appendix command.

If you anticipate in which part of the presentation should you need the ap-pendix, you can introduce an hyperlink to it<sup>[9](#page-18-1)</sup>. The specification of the hyperlink includes three elements to be introduced: the target frame, the button and the hyperlink command itself. The target frame can be identified easily with the usual \label command (the one used for cross-references). The syntax of the remaining two elements (which are specified one inside the other) is the following:

\hyperlink{specified label}{\beamerbutton{button text}}

# <span id="page-18-0"></span>9 Formatting aspects

The easiest way to format a presentation is using the available *themes*. There are five different types of themes:

- Presentation themes: format every single detail of the presentation. In general, what they simply do is to choose a particular color theme, font theme, inner theme, and outer theme that go well together.
- Color themes: establish which colors are used in the presentation.
- Font themes: dictate which fonts are used.
- Inner themes: specify how certain elements of a presentation are typeset which include all elements that are at the "inside" of the frame (enumer-

<span id="page-18-1"></span><sup>&</sup>lt;sup>9</sup>Hyperlinks can also be used to jump to another frame within the presentation

ations, itemize environments, block environments, theorem environments, the table of contents,...)<sup>[10](#page-19-0)</sup>.

• Outer themes: format the "outside" or "border" of the presentation (whether there are head- and footlines, what is shown in them, whether there is a sidebar, where the logo goes, where the navigation symbols and bars go, where the frametitle is put and how it is typeset,...).

Of course, advanced users can format each part of the presentation without using themes; see BEAMER User Guide for a detailed explanation.

# 9.1 Presentation themes

Except for two special cases, all presentation themes are named after cities. A detailed description of each theme can be seen in the Beamer User Guide; here you have a list of them:

- Themes without navigation bars: Default, Bergen, Boadilla, Madrid, Pittsburgh and Rochester
- Themes that display a tree-like navigation bar: Antibes, JuanLesPins and Montpellier
- Themes with a table of contents sidebar: Berkeley, PaloAlto, Goettingen, Marburg and Hannover
- Themes with a mini-frame navigation bar: Berlin, Ilmenau, Dresden, Darmstadt, Frankfurt, Singapore and Szeged
- Themes with section and subsection tables: Copenhagen, Luebeck, Malmoe and Warsaw

To invoke a presentation theme, the following command should be included before the \begin{document} statement:

 $\{\text{log}(options)\}$ {name}

BEAMER User Guide provides, for each theme, the list of available  $\lfloor\langle options\rangle\rfloor$ , which are not the same across themes.

<span id="page-19-0"></span><sup>10</sup>Inner and outer themes are combined with other themes to obtain the final result. For example, an inner theme might specify that in an enumeration the number should be typeset without a dot and that a small circle should be shown behind it. The inner theme would not specify what color should be used for the number or the circle (this is the job of the color theme) nor which font should be used (this is the job of the font theme).

## 9.2 Color themes

Since specifying colors for each element of the presentation is not simple, color themes provide an easy way to establish the color scheme for the whole presentation. Moreover, in general, colors are chosen to be coherent among them. If they are used to modify the color of a presentation theme or of another color theme, they have to be invoked, obviously, after the modified theme being specified.

In this document, we introduce three of the five types of available color themes:

- Complete color themes: completely specify all colors for all parts of a frame. They are named after flying animals: albatross, beetle, crane, dove, fly, seagull, wolverine and beaver.
- Inner color themes: only specify the colors of elements used in inner themes. Inner color themes happen to have flower names: lily, orchid and rose.
- Outer color themes: only specify the colors of elements used in outer themes. Outer color themes have sea-animal names: whale, seahorse and dolphin.

To load a color theme, the following command should be specified before the \begin{document} statement (and, if any, after the theme whose colors have to be modified):

#### $\text{Usecolor}$  $\{\text{options}\}$ {name}

BEAMER User Guide provides, for each theme, the list of available  $\lbrack \langle options \rangle \rbrack$ , which are not the same across themes.

# 9.3 Font themes

Font themes allow to change certain font attributes. The list of available font themes is the following: default, professionalfonts, serif, structurebold, structureitalicserif and structuresmallcapsserif. All but the two first themes allow some options that are described in the Beamer User Guide. The syntax of the theme is the following:

```
\{\text{content}(\text{options}\} {name}
```
and, again, it has to be specified before the \begin{document} statement.

### 9.4 Inner themes

An inner theme formats the following elements: title and part pages, itemize environments, enumerate environments, description environments, block environments, theorem and proof environments, figures and tables, footnotes and bibliography entries. The list of available inner themes and its syntax is the following:

```
\useinnertheme{default}
\useinnertheme{circles}
\useinnertheme{rectangles}
\useinnertheme[shadow]{rounded}
\useinnertheme{inmargin}
```
# 9.5 Outer themes

An outer theme dictates (roughly) the overall layout of frames. It specifies whether head- and footlines, sidebars and the logo have to be used and what they have to look like. The list of available themes are: default, infolines, miniframes, smoothbars, sidebar, split, shadow, tree and smoothtree. Some of them allow for  $[*options*$ ] that are described in BEAMER User Guide. These themes use the following syntax:

```
\text{Use}{} (\text{otherwise}[\text{points}]{name}
```
# <span id="page-21-0"></span>10 Remarks for SWP users

In this last section, we make some remarks for SWP users (they roughly apply to LyX users):

- To create a BEAMER document, choose File\New\Other Documents\Slides-Beamer
- To specify document class options go to Typeset\Options and Packages\Class Options
- Everything that should be included before the \begin{document} (say, for instance, \usetheme statements) has to be introduced inside Typeset\Front Matter.

 $\bullet~$  To introduce <code>LATEX</code> commands in SWP use the path <code>Insert\Typeset</code> Object\TeX Field (should you need them to introduce \begin{frame} and \end{frame} statements, to set transitions, hyperlinks, \onslide<x>,...)